## Toplu İzin Planlama

Toplu İzin Planlama işlemi, izin planlama kayıtlarının veya taleplerinin Filtreler bölümünde belirlenecek kriterlere göre topluca açılmasını sağlayan seçenektir. Belirlenen zaman aralığında izin planları ve kritik grup kontrolü yapılarak izin kaydı eklenir.

Zaman Yönetimi program bölümünde İşlemler menüsü altında yer alır. Toplu İzin Planlama penceresinden kaydedilen bilgiler şunlardır:

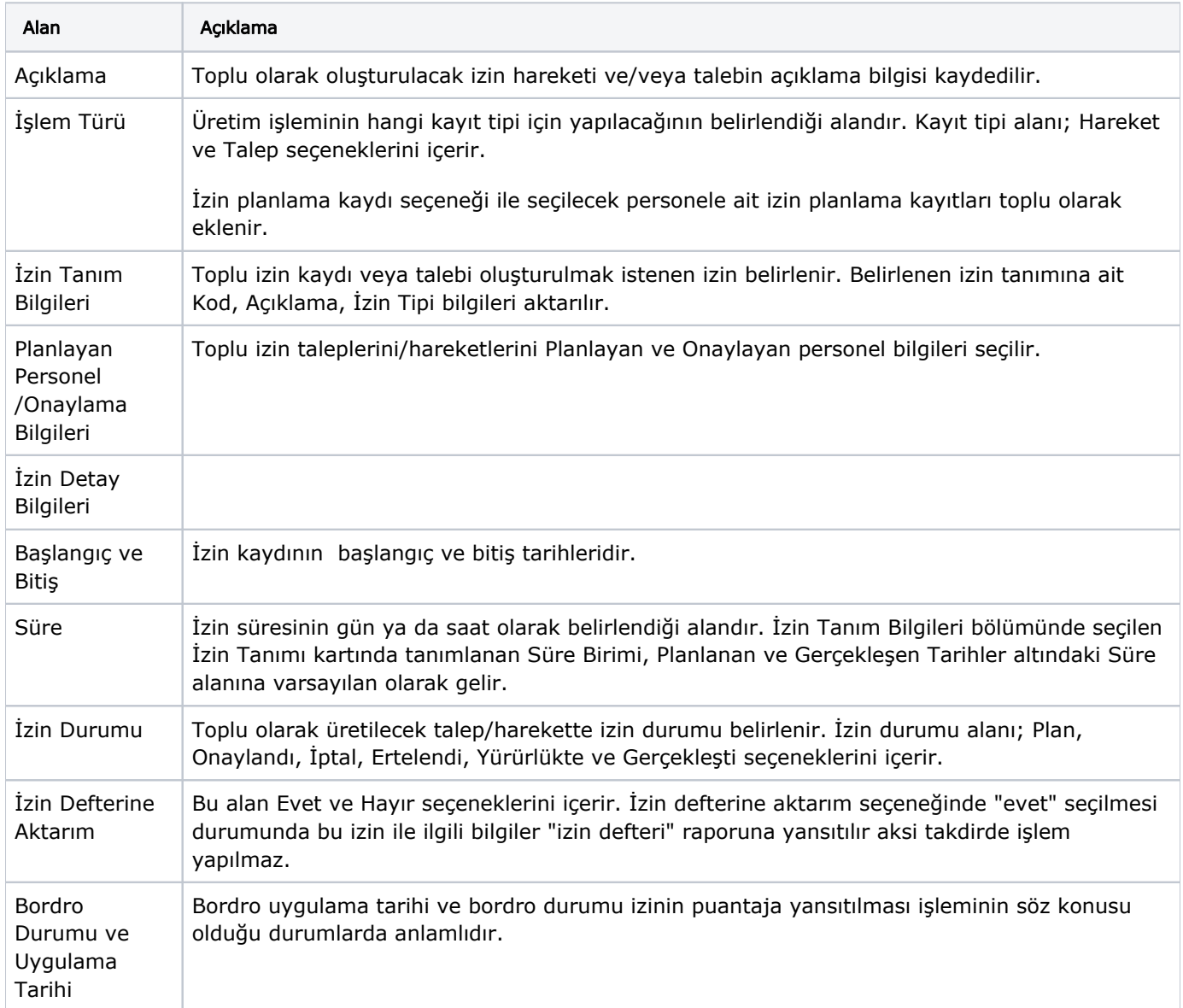

 Toplu izin Planlama filtreleri ile istenen koşullar belirlendikten sonra Başlat seçeneği ile zaman ve aktivite plan kayıtları ekleme ya da silme işlemi topluca yapılır.

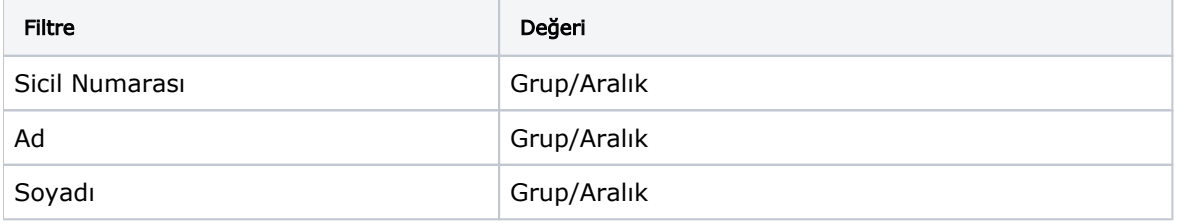

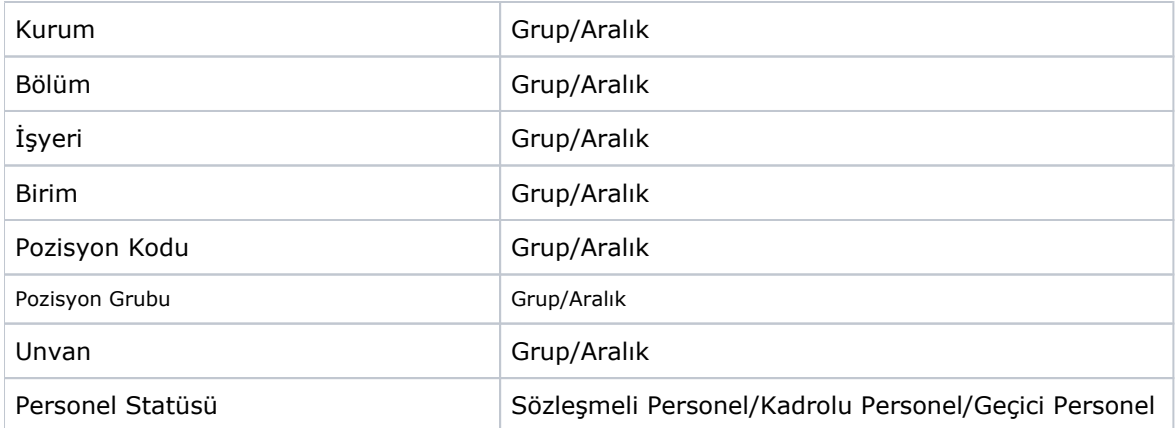